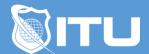

#### https://www.ituonline.com/

# Microsoft MD-101: Managing Modern Desktops

#### Module 1: Deploy and Update Operating Systems

- 1.1 Instructor and Course Introduction
- 1.2 Exam Information
- 1.3 Deploy and Update Operating Systems Introduction
- 1.4 Plan and Implement Windows 10 by Using Dynamic Deployment
- 1.5 Plan and Implement Windows 10 by Using Windows Autopilot
- 1.6 Upgrade Devices to Windows 10
- 1.7 Manage Updates
- 1.8 Manage Device Authentication
- 1.9 Install VMware Workstation 15 in Windows 10 Demo
- 1.10 Performing a Clean Install of Windows 10 Demo
- 1.11 Upgrading Windows 8.1 to Windows 10 Demo
- 1.12 Configuring Locales Demo
- 1.13 Troubleshooting Failed Installation with Setup Logs Demo
- 1.14 Installing Windows 16 Server Demo
- 1.15 Installing Microsoft Deployment Toolkits (MDT) Part 1 Demo
- 1.16 Installing Microsoft Deployment Toolkits (MDT) Part 2 Demo
- 1.17 Setting Up an On-Site Domain Controller Demo
- 1.18 Joining Windows 10 Client Machine to an On-Site Domain Controller Demo
- 1.19 Getting Started with Free Azure Subscription Demo
- 1.20 Getting Familiarized with Azure Portal Options Demo
- 1.21 Create a Virtual Machine Demo

### Module 2: Manage Policies and Profiles

- 2.1 Managing Policies and Profiles Introduction
- 2.2 Plan and Implement Co-Management
- 2.3 Implement Conditional Access and Compliance Policies
- 2.4 Configure Device Profiles
- 2.5 Manage User Profiles
- 2.6 Deploy Azure Container Instances Demo
- 2.7 Manage Access with RBAC Demo
- 2.8 Secure Network Traffic Demo
- 2.9 Installing OneDrive Demo

## Module 3: Manage and Protect Devices

- 3.1 Manage and Protect Devices Introduction
- 3.2 Manage Windows Defender
- 3.3 Manage Intune Device Enrollment and Inventory
- 3.4 Monitor Devices

- 3.5 Windows Defender Security Center Overview Demo
- 3.6 Installing Windows Defender Application Guard Demo
- 3.7 Creating a New Inbound Rule Demo

# Module 4: Manage Apps and Data

- 4.1 Manage Apps and Data Introduction
- 4.2 Deploy and Update Applications
- 4.3 Implement Mobile Application Management
- 4.4 Setting up a Microsoft Intune Account Demo
- 4.5 Create a New Group Demo
- 4.6 Confirm the Version of Windows Demo